# **"SISTEM INFORMASI MONITORING LAPORAN KASUS DAN TINJAUAN KEPUSTAKAAN PADA PPDS IPD FK UNIVERSITAS LAMBUNG MANGKURAT"**

Akses Aplikasi pada URL [https://lapsustk.ayanaipdulin.com](https://lapsustk.ayanaipdulin.com/)

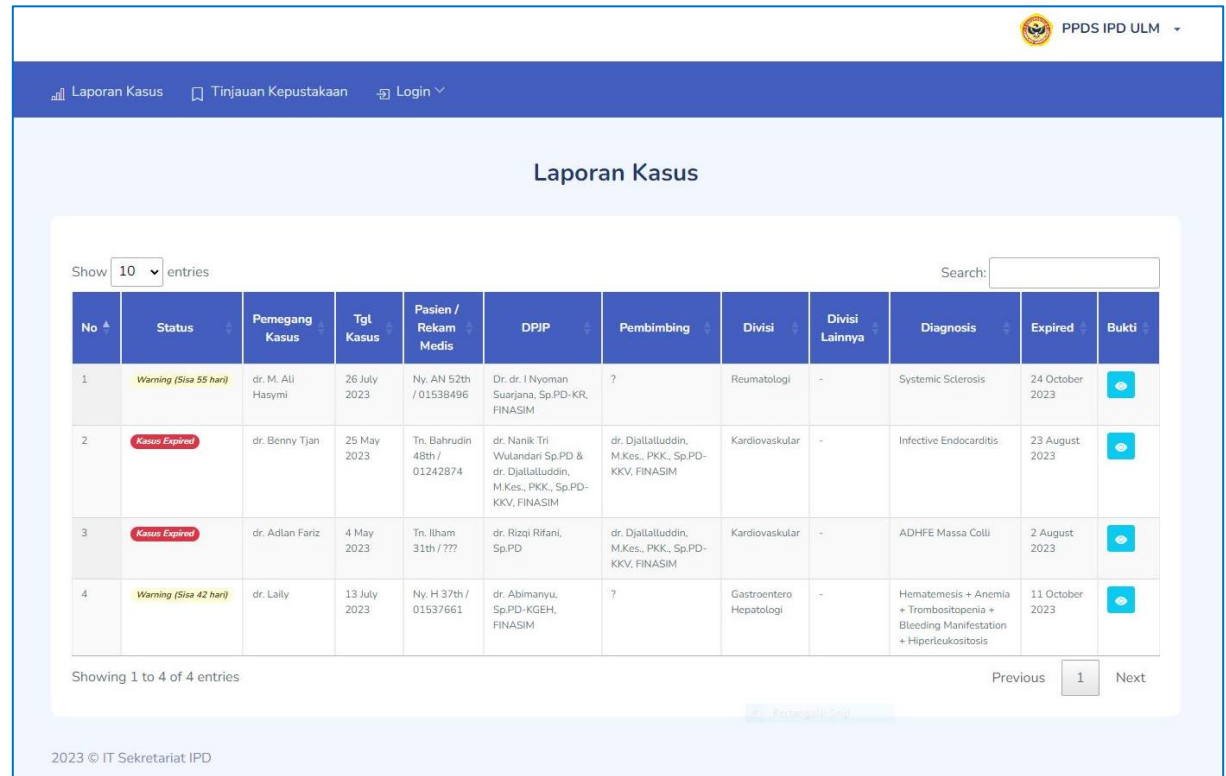

#### **1. Tampilan Awal Laman Monitoring Laporan Kasus**

**2. Form Bukti Persetujuan Laporan Kasus**

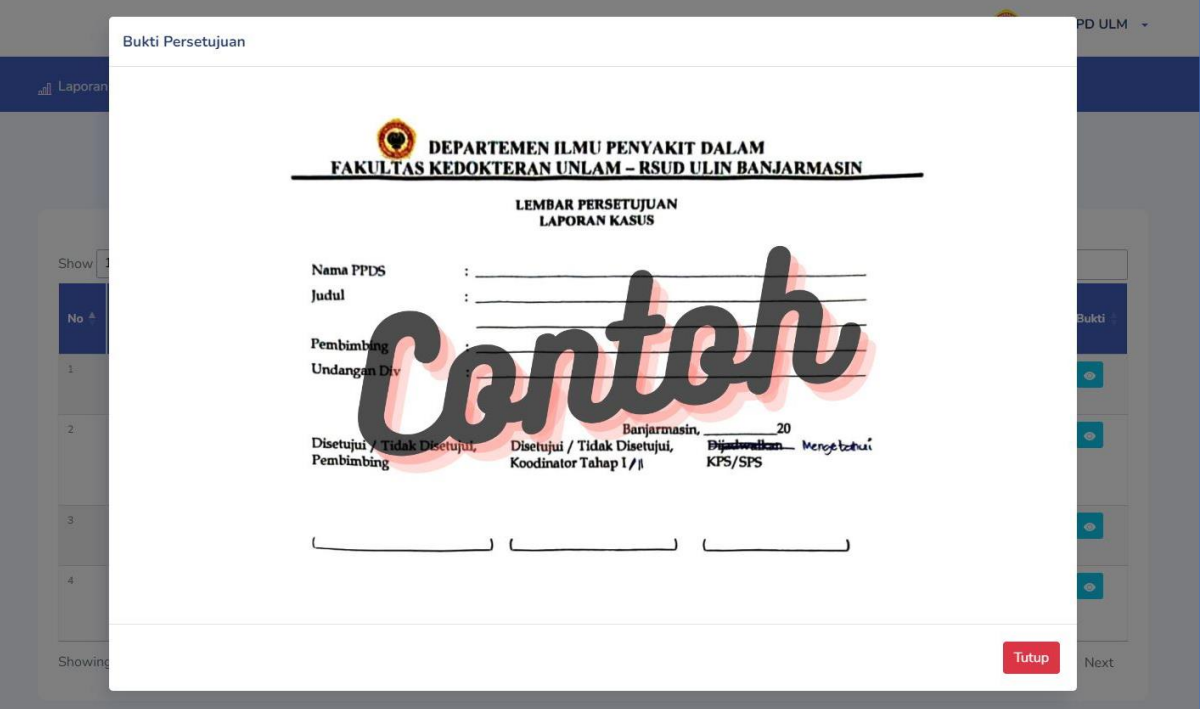

#### **3. Laman Monitoring Tinjauan Kepustakaan**

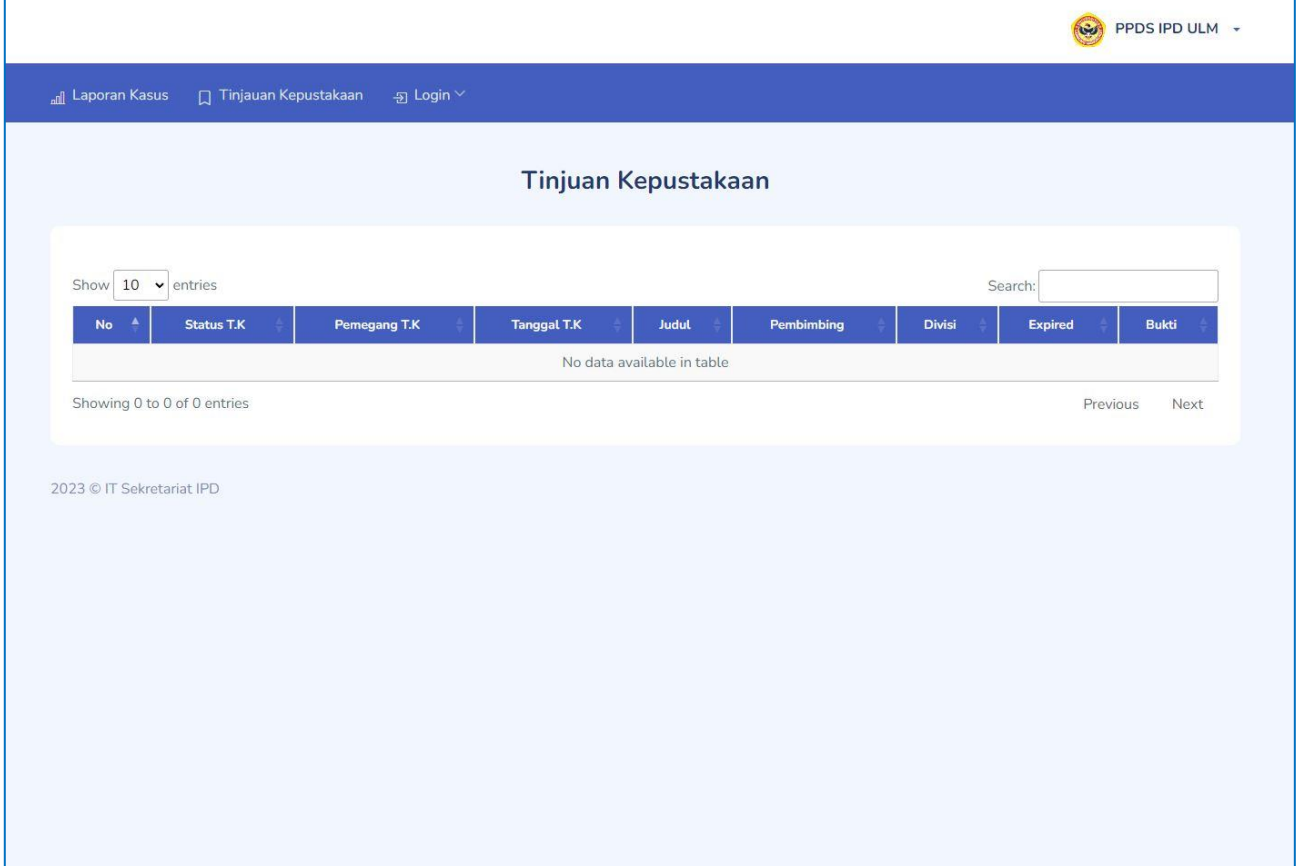

### **4. Laman Login Residen**

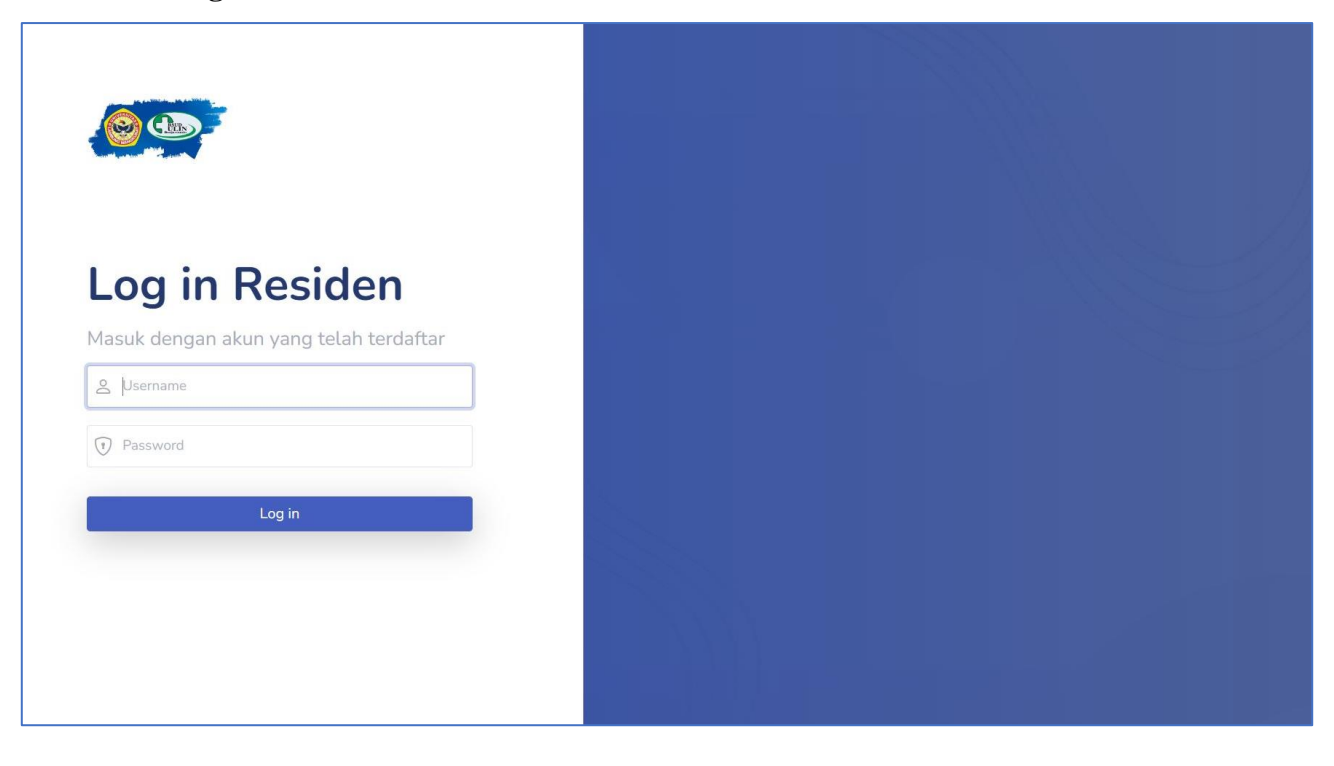

### **5. Laman Laporan Kasus level Residen**

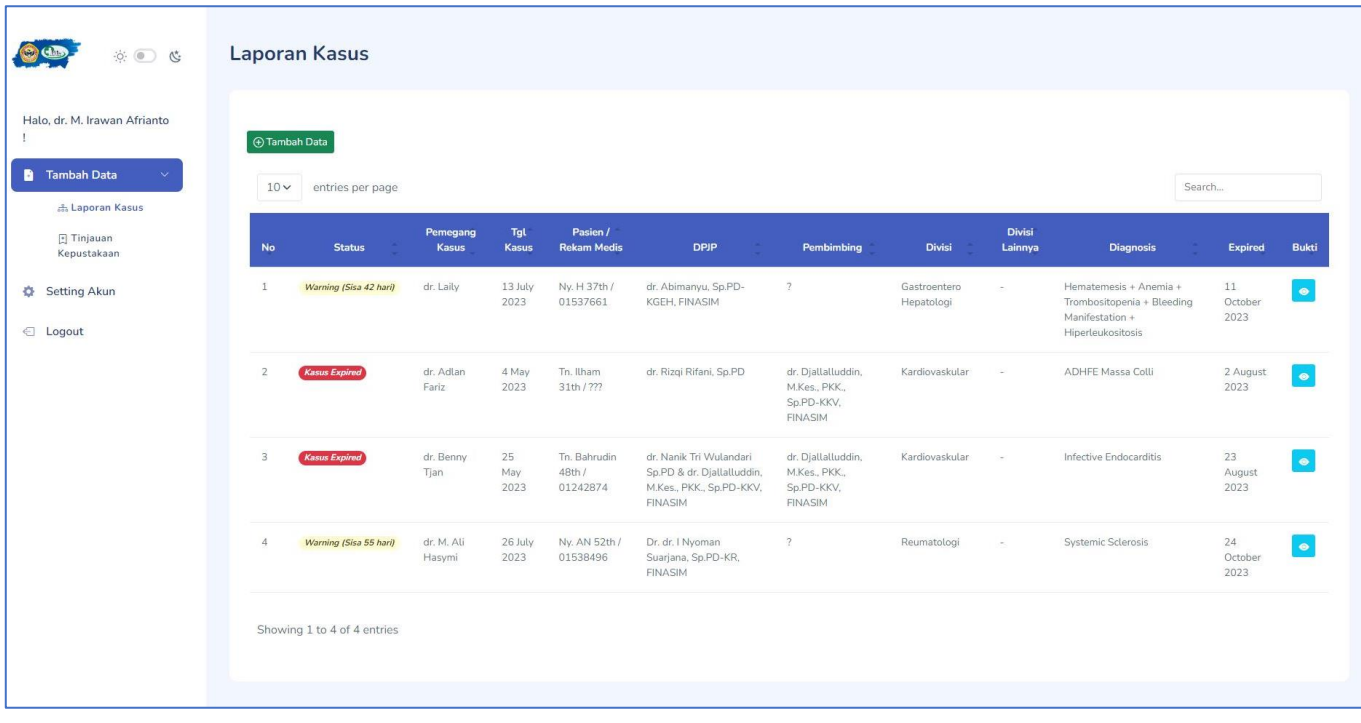

## **6. Form Input Data Laporan Kasus level Residen**

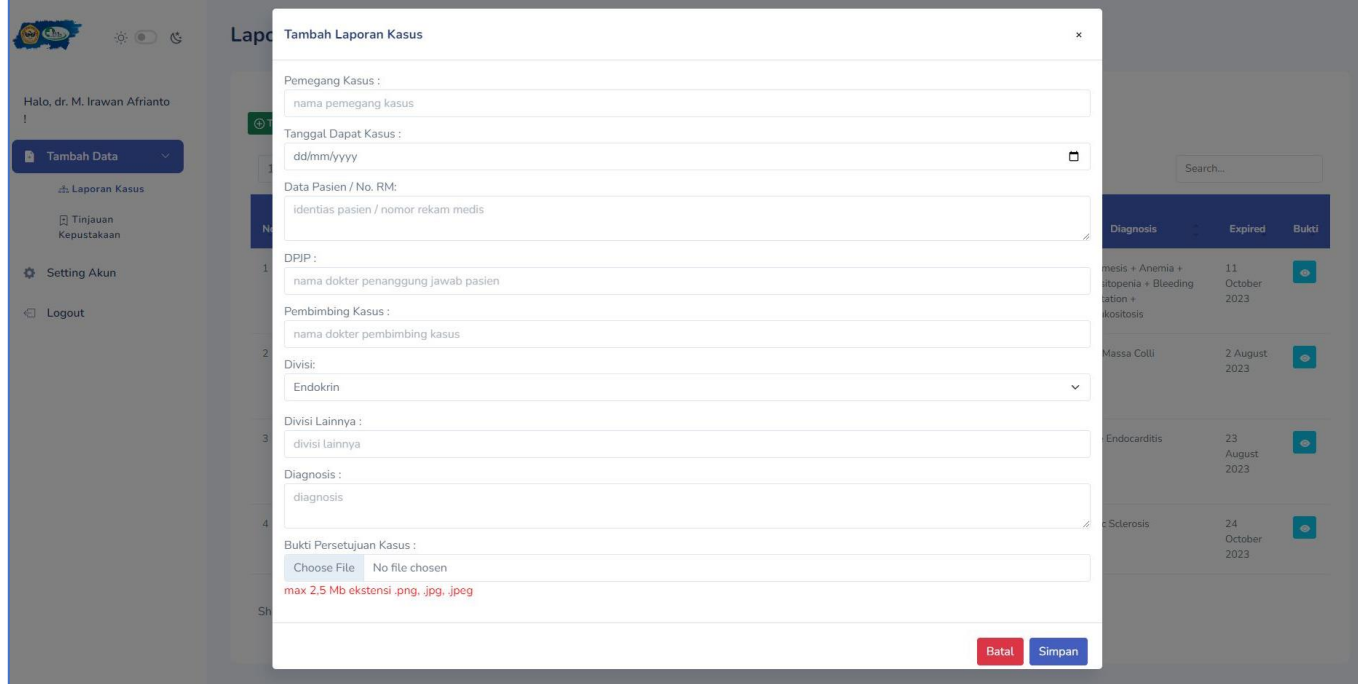

# **7. Laman Tinjauan Kepustakaan level Residen**

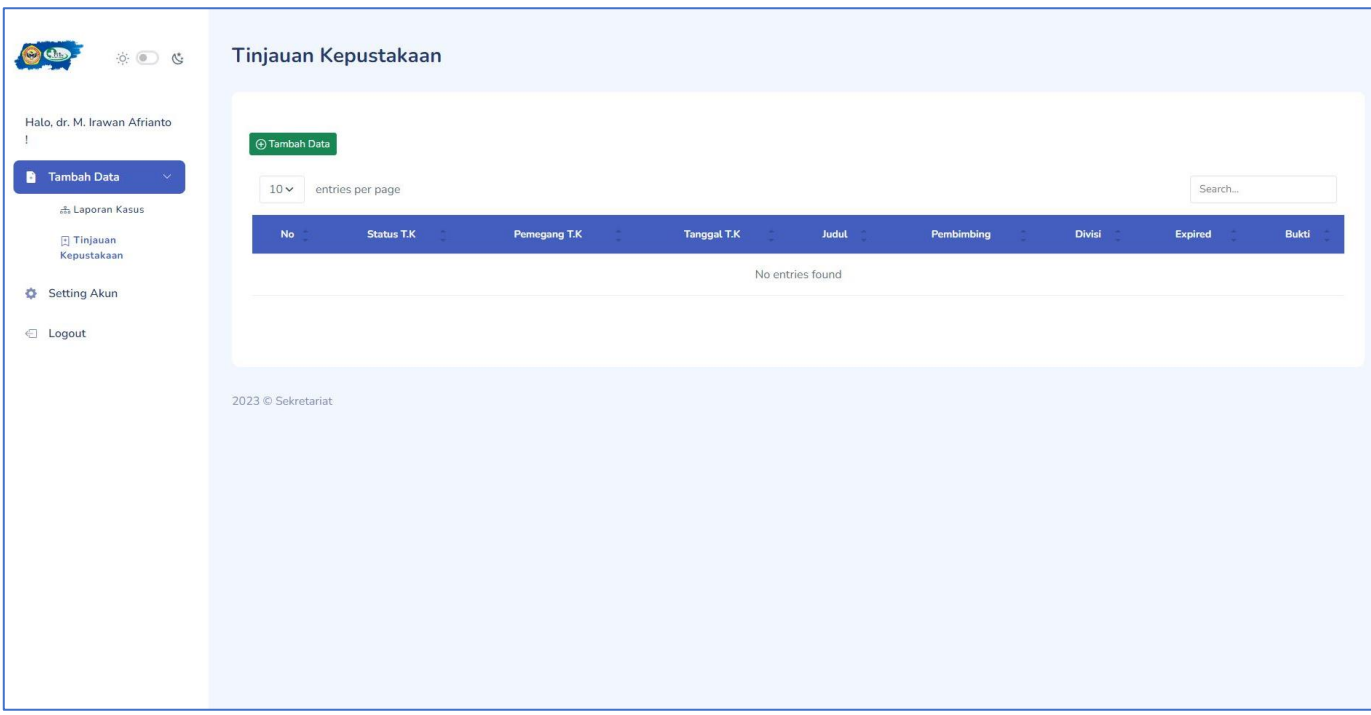

## **8. Form Input Data Tinjauan Kepustakaan**

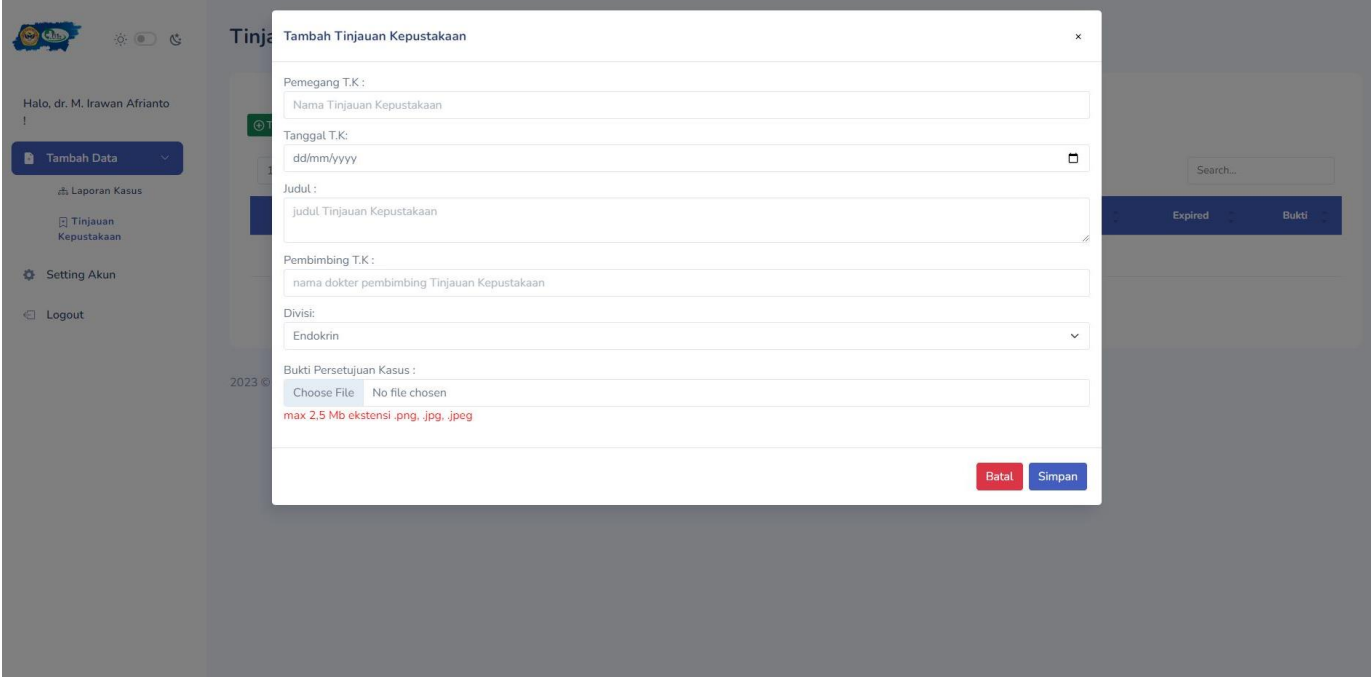

## **9. Form Setting Data Akun Residen**

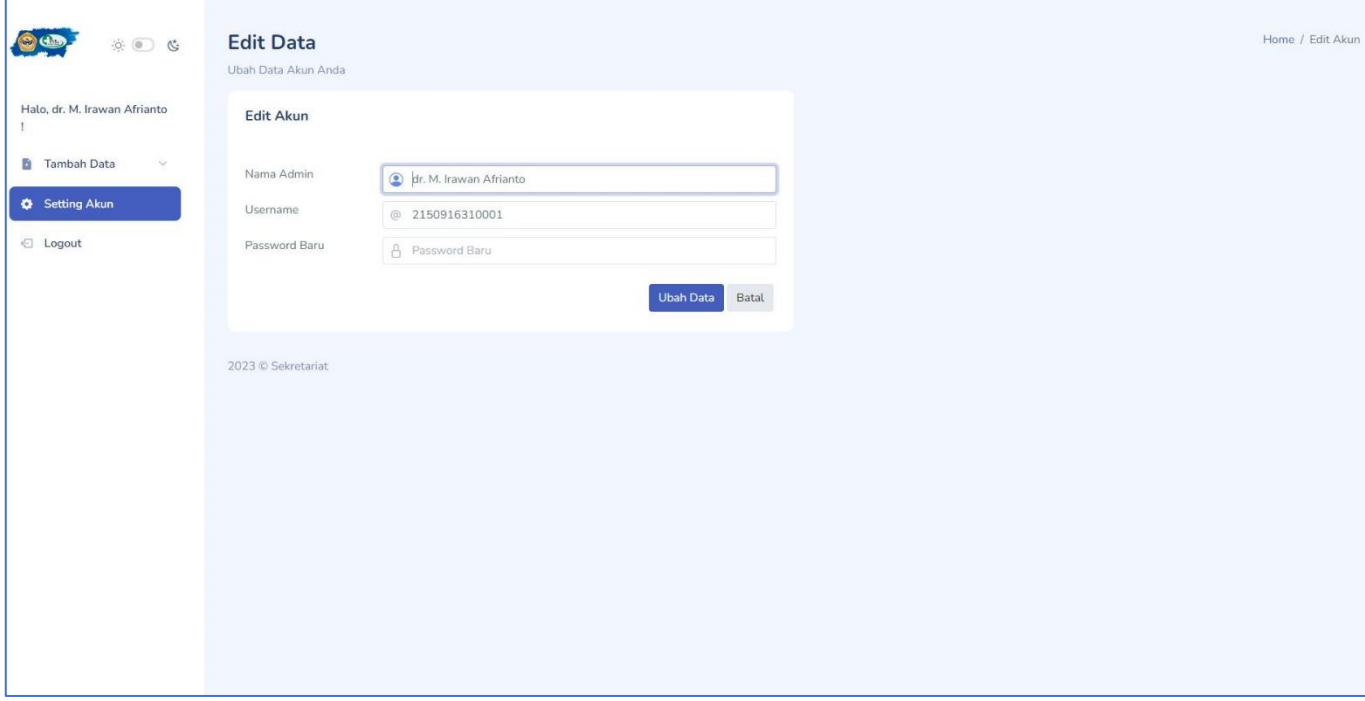

### **10. Laman Dashboard level Admin**

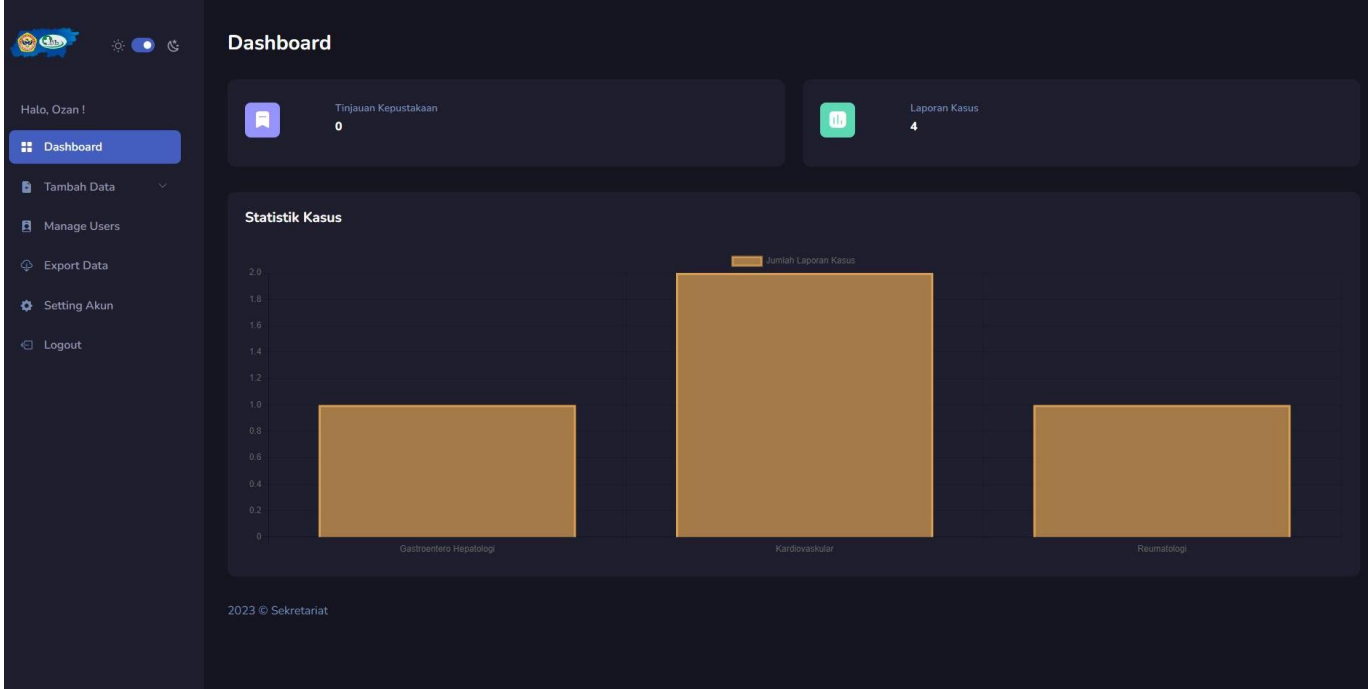

### **11. Laman Laporan Kasus level Admin**

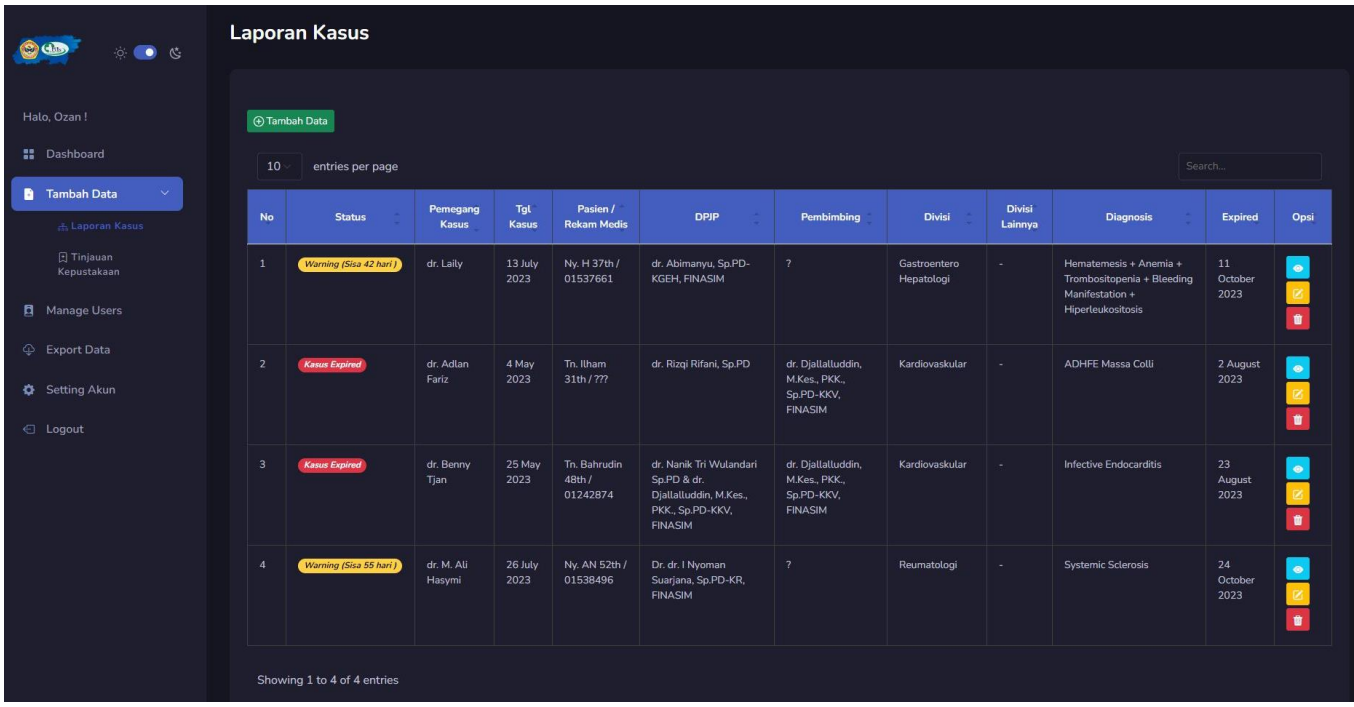

### **12. Form Input Data Laporan Kasus level Admin**

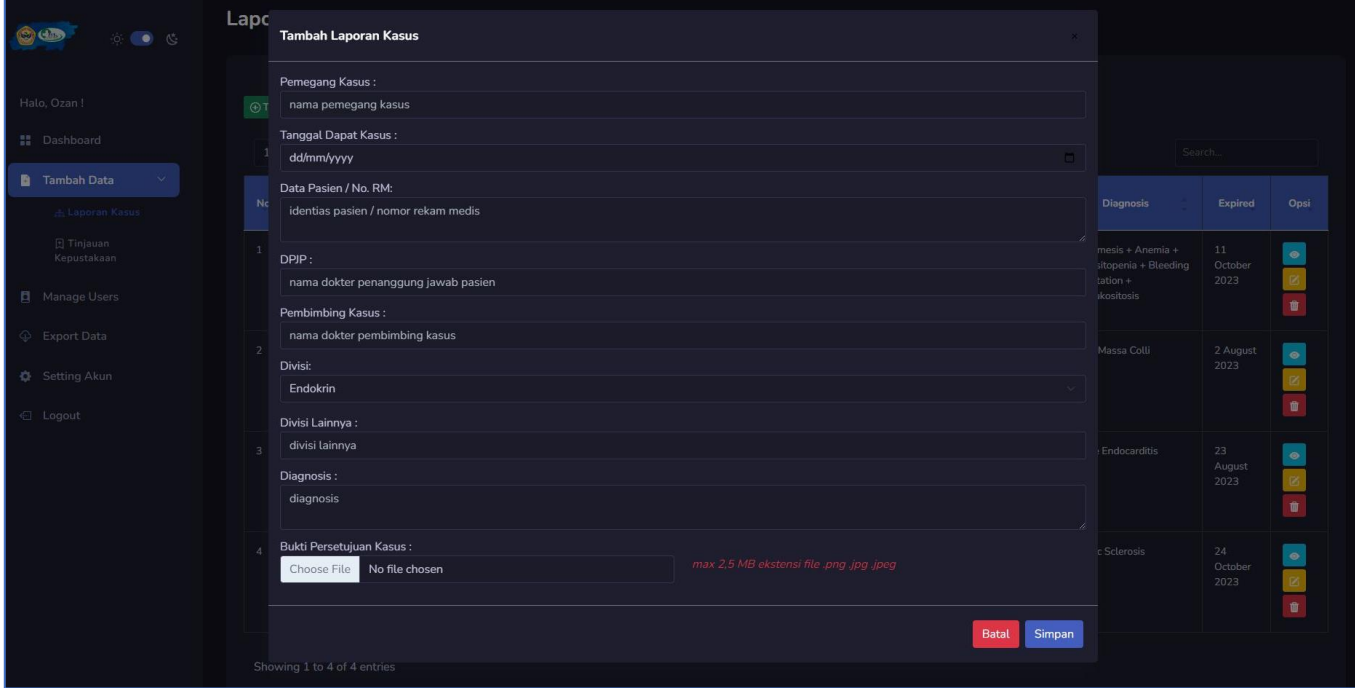

## **13. Laman Tinjauan Kepustakaan level Admin**

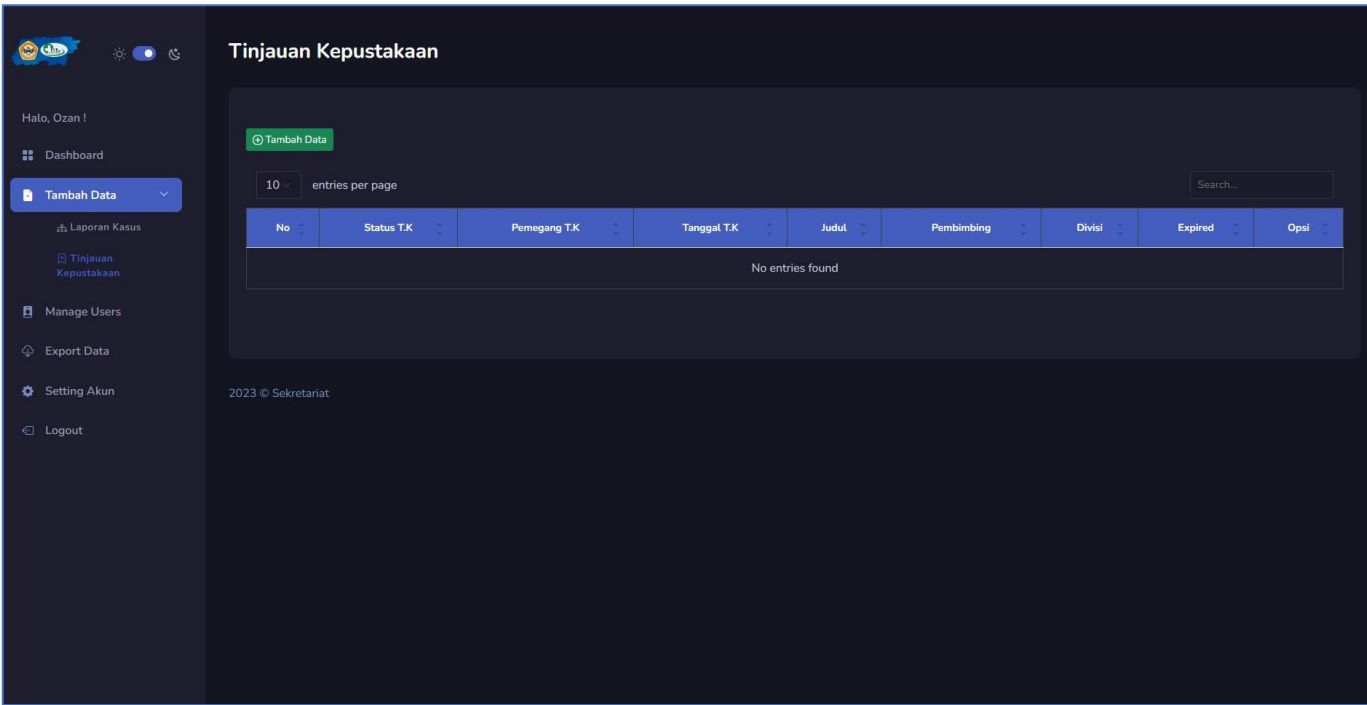

# **14. Form Input Data Tinjauan Kepustakaan level Admin**

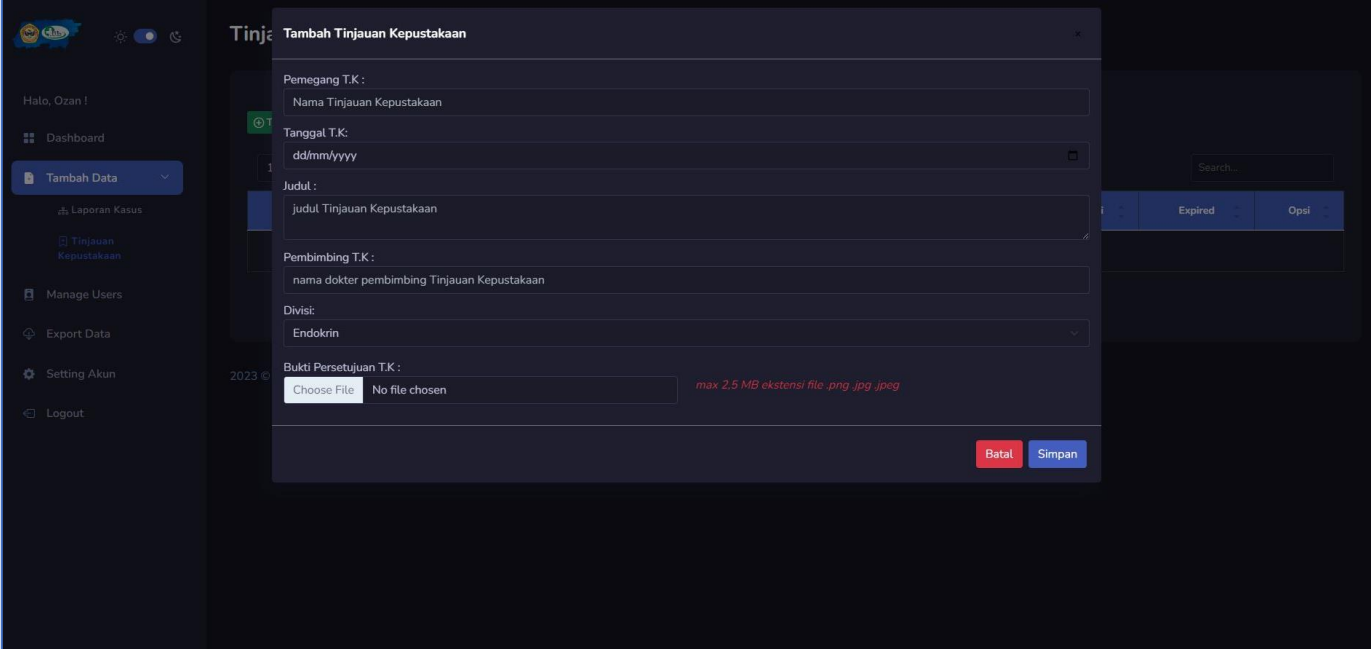

### **15. Laman Manage Users level Admin**

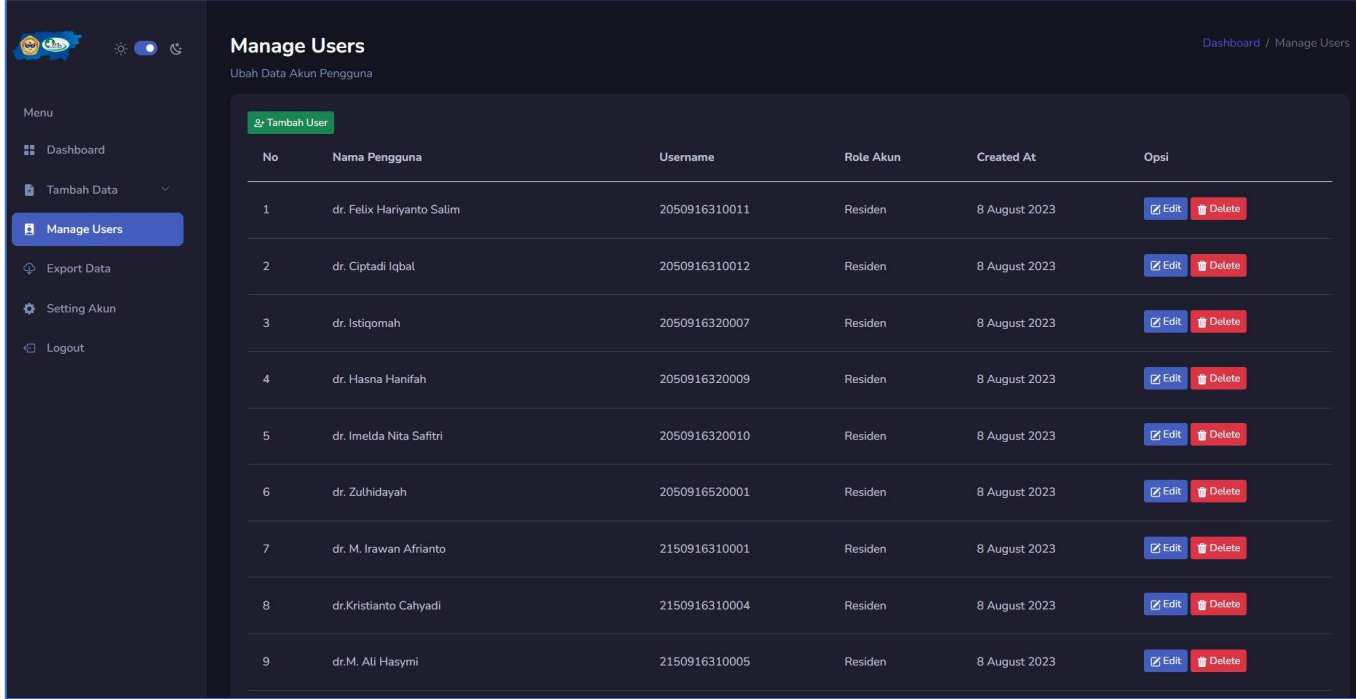

## **16. Laman Edit Data User level Admin**

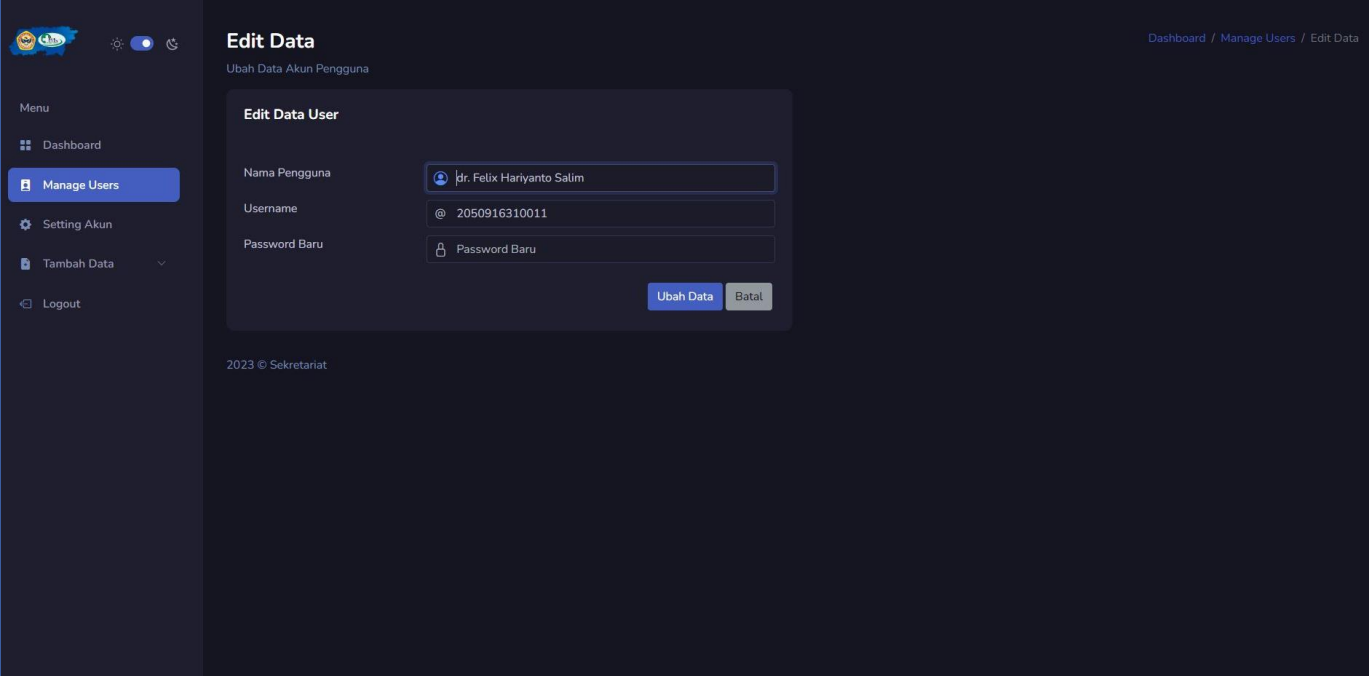

#### **17. Laman Edit Akun Admin**

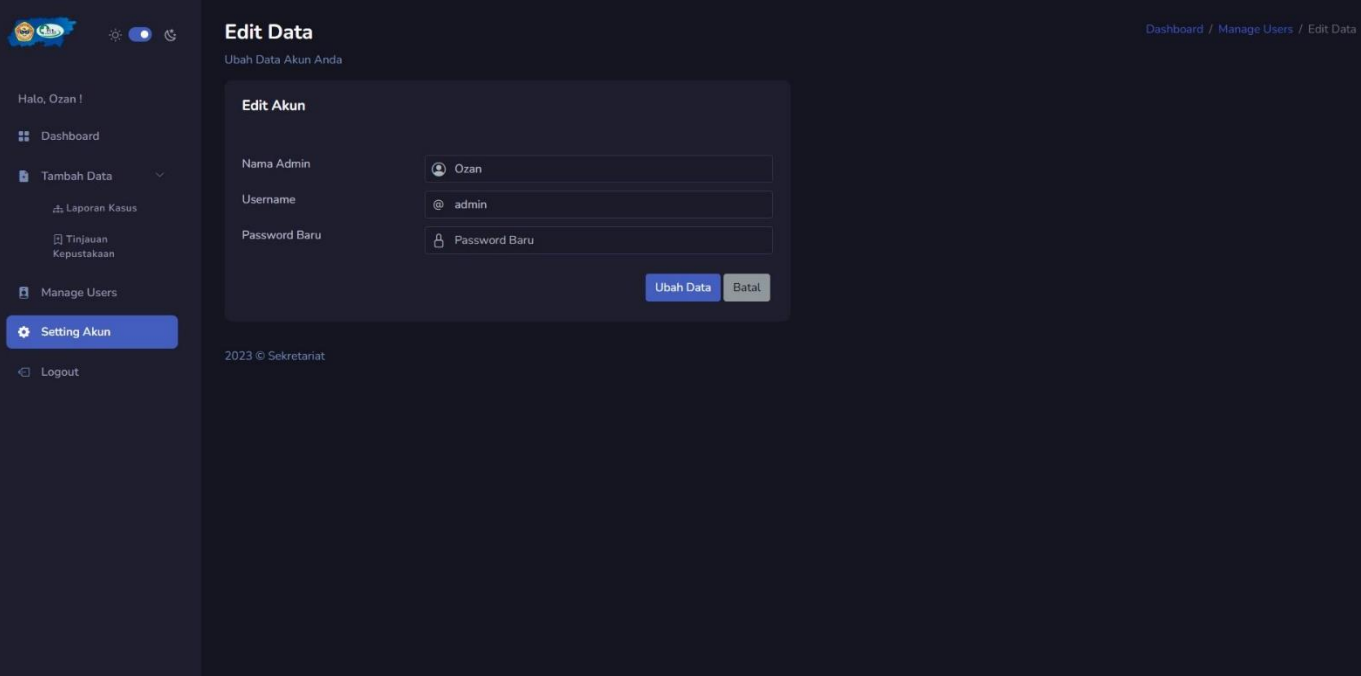